## 知 cas新建虚拟机安装系统报错not a bootable disk

**[zhiliao\\_o1lGB](https://zhiliao.h3c.com/User/other/42991)** 2019-06-25 发表

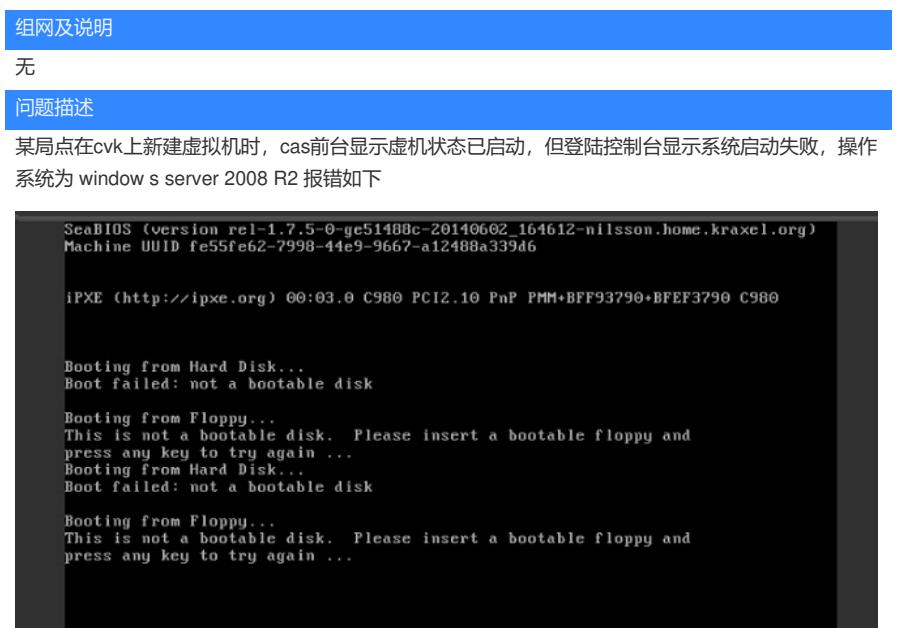

## 过程分析

类似问题排查时,首先请查看启动项设置是否正确,镜像是否正确挂载;然后确认镜像是否有损坏; 若前两者都无问题,请确认分配给虚拟机的配置(cpu、内存等)是否符合该操作系统的要求。

## 解决方法

现场发现为出问题的虚机分配的cpu核数为2,修改为4核后系统正常启动。请

以下为某些操作系统的推荐配置 ,请参考

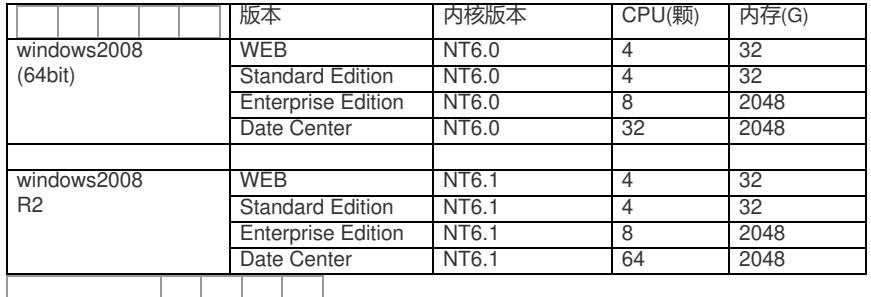

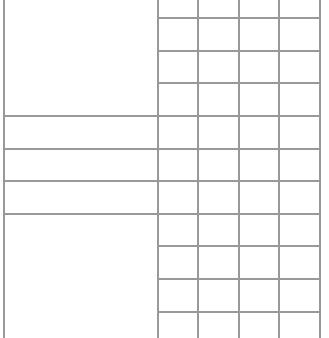